## **KAIP ĮTRAUKTI MOKINĮ Į GRUPES**

1. TAMO meniu spaudžiate ant **GRUPĖS**

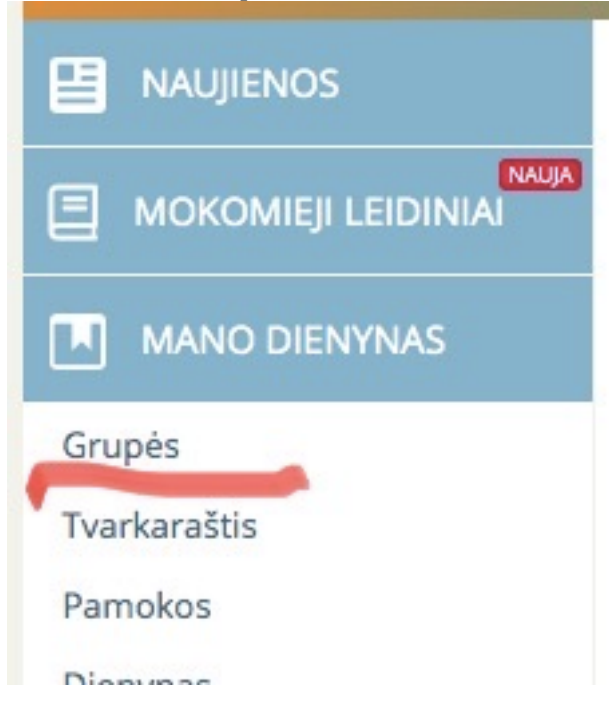

## 2. Atsidarys naujas langas su GRUPIŲ SĄRAŠU ir spaudžiate TRITAŠKI ant tos grupės, kurioje norite įtraukti MOKINĮ ar kažką REDAGUOTI:

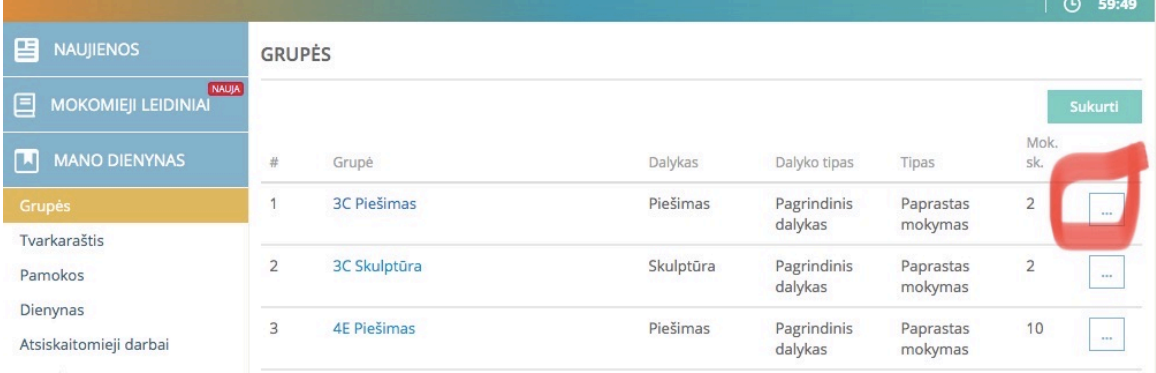

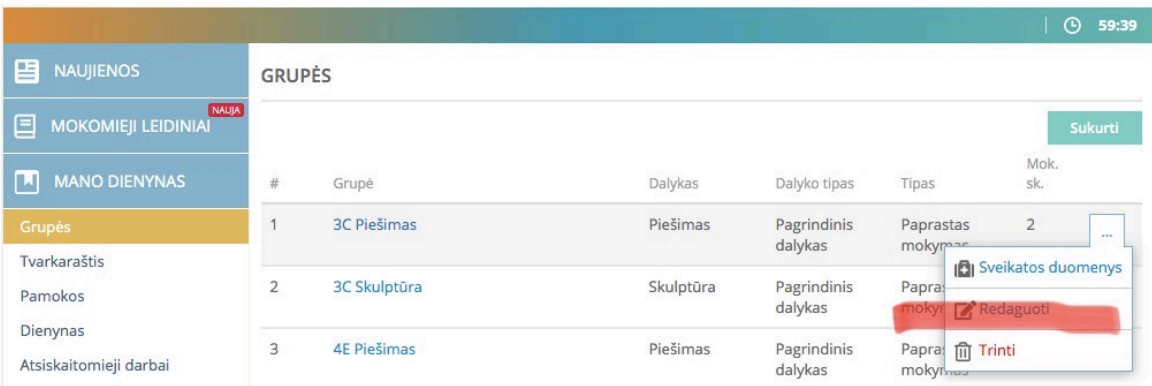

3. Atsidarius naujam langui renkatės **Pridėti mokinį.** Pagal pavardę rasite MOKINĮ ir jį įsitraukite į GRUPĘ:

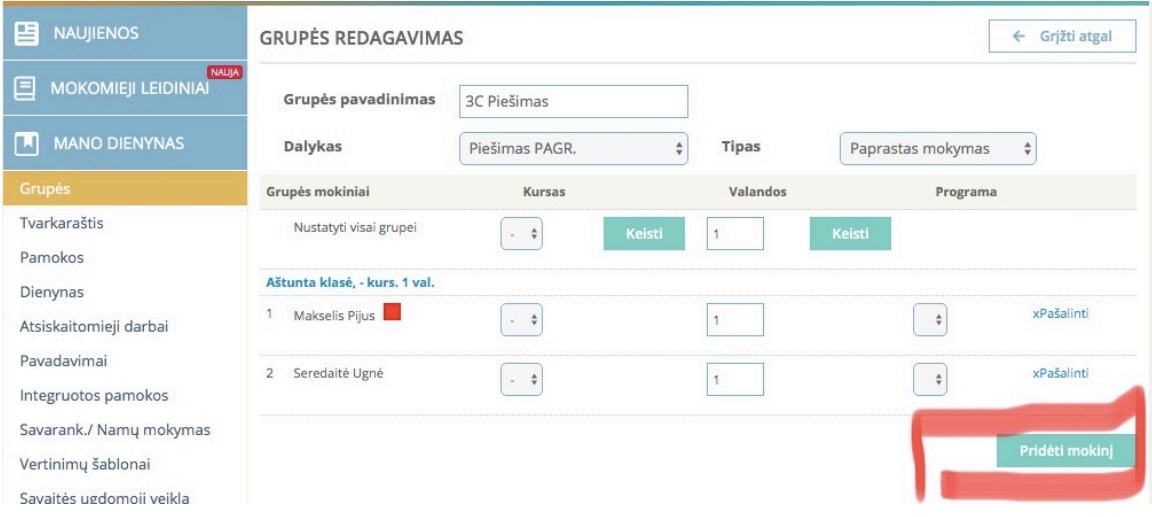

po to nepamirškite **IŠSAUGOTI**